## **Setup:**

- 1. Download the App from the app store.
	- 2. Open the Anki App.
- 3. Add a new deck. Click on the plus button.

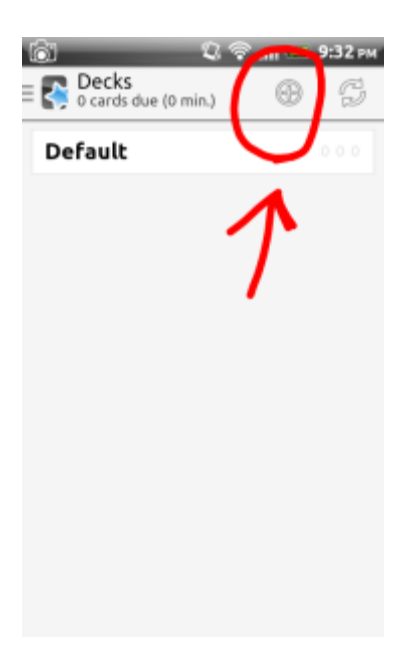

4. Select "Get shared decks"

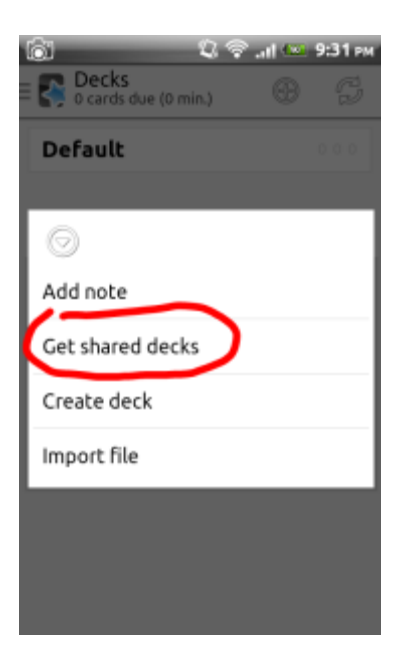

This will take you to the Anki shared decks site.

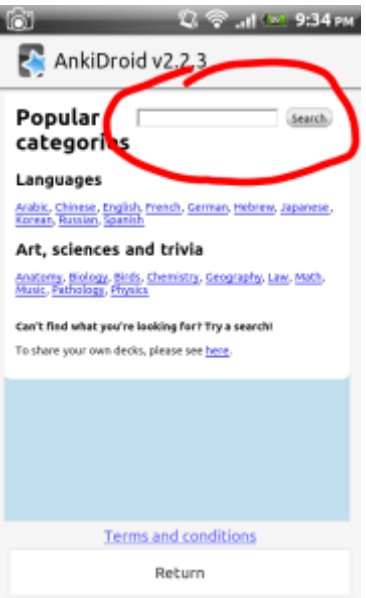

5. Type "amish" in the search box and select search.

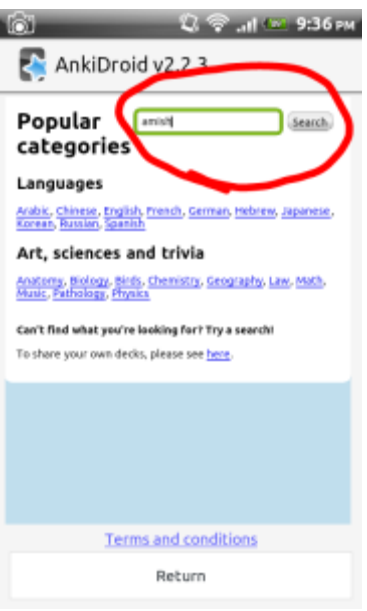

6. Select the "Info" button.

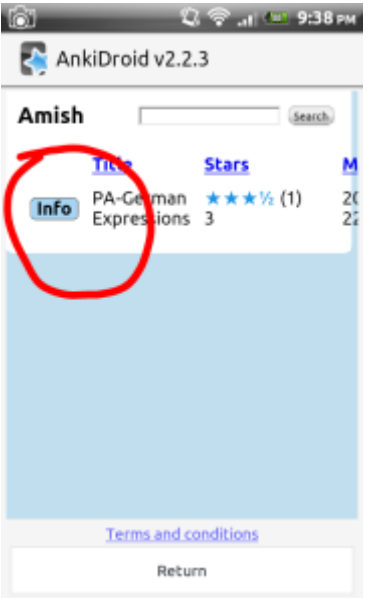

7. Click the "Download" button.

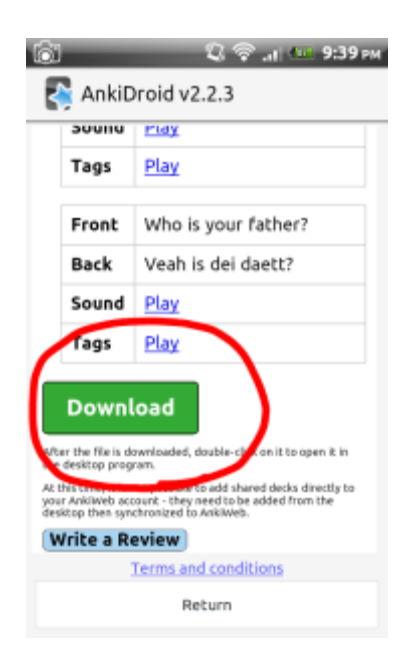

It will download the deck and import the cards.

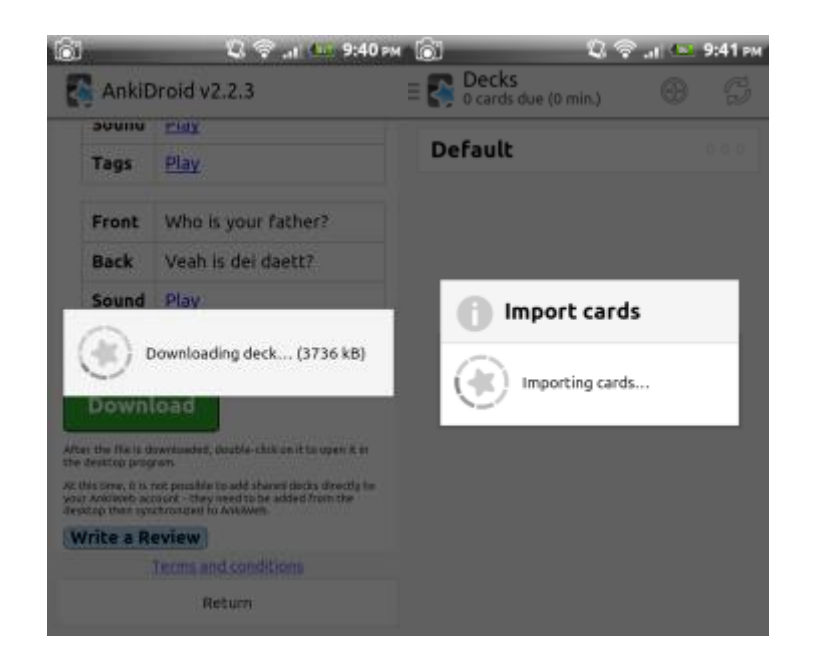

When it is all done, select your new deck and start learning!!

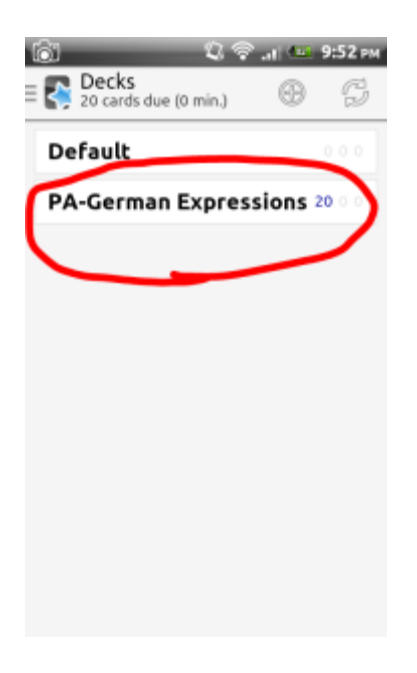

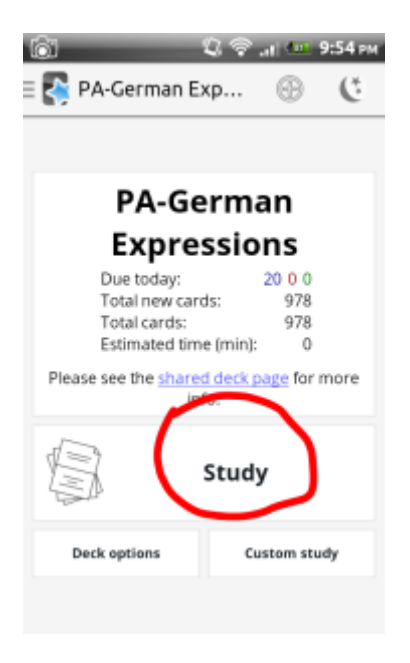

Enjoy!!